# **MythX Docs**

The MythX team

# Contents

| 1 | Cont | ents                                               | 3  |  |
|---|------|----------------------------------------------------|----|--|
|   | 1.1  | Getting started with MythX security tools          | 3  |  |
|   | 1.2  | MythX tools & integrations                         | 8  |  |
|   | 1.3  | Building smart contract security tools using MythX | 25 |  |
|   | 1.4  | MythX support                                      | 36 |  |

MythX is a security analysis API for Ethereum smart contracts. It allows any developer or developer team to integrate advanced security analysis directly into development environments and build pipelines. It detects many common Solidity vulnerabilities and EVM bytecode vulnerabilities automatically.

MythX is integrated into popular developer tools you use today such as *Truffle*, *Remix*, and *VS code*. Plus, you can integrate MythX into your own security tools, apps, and existing blockchain services.

MythX has multiple target audiences:

- Developers and dev teams who wish to verify smart contract security as part of their project workflow.
- Tool creators and integrators who wish to build a new MythX tool or integrate the MythX API into their product or service.

**Note:** While MythX is designed with Ethereum in mind, the service should be compatible with any chain that uses the EVM (such as VeChain and Tron). In most cases, you will just have to change a setting in your development environments to deploy to the different blockchain and then you can proceed to analyzing your contracts.

Please continue on to learn more about MythX.

Contents 1

2 Contents

# CHAPTER 1

# Contents

Getting started with MythX security tools Test out the service, sign up for an API key, and learn about the workflow.

MythX tools & integrations All the current and evolving tools that can be used with MythX.

**Building smart contract security tools using MythX** Information about the MythX API, for developers who wish to build their own tools or integrate MythX into their product or service.

MythX support How to get support and engage with the MythX community.

# 1.1 Getting started with MythX security tools

This page will show how to start using MythX in the shortest number of steps.

# 1.1.1 Creating an account

To use MythX, you need to create an account.

- 1. Go to https://mythx.io and click the Sign Up button on the top right.
- 2. Fill out the registration form. You will need to supply a valid email address.
- 3. When finished, click Complete Registration.
- 4. A success message will show, indicating your account has been created successfully. You will be sent an email to verify your email address.

**Note:** It is recommended that you link your Ethereum account to your profile as you will use this credential along with your password to access the MythX API via client tools such as Remix. This is done with MetaMask.

Once linked, MetaMask will ask to sign a transaction to connect to MythX.

# CREATE AN ACCOUNT

| enter your email                                                              |                              |
|-------------------------------------------------------------------------------|------------------------------|
| Subscribe to MythX's newsl I accept the <u>terms of service</u> <u>policy</u> |                              |
| Password                                                                      |                              |
| Confirm Passwo                                                                | ord                          |
| I'm not a robot                                                               | reCAPTCHA<br>Privacy - Terms |
| COMPLETE REGIST                                                               | RATION                       |
| LOGIN                                                                         |                              |

4 Chapter 1. Contents

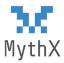

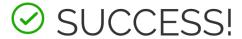

#### YOUR MYTHX ACCOUNT WAS CREATED!

We sent you a message to your email address.

After it's confirmed, you can use your email address to login.

GO TO MY DASHBOARI

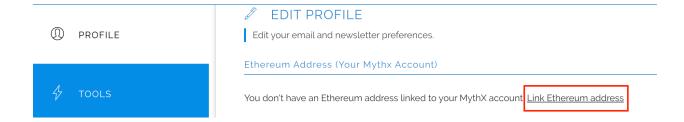

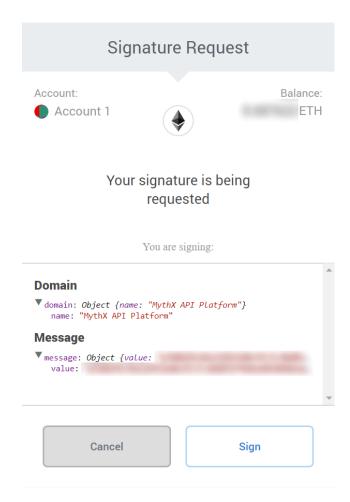

6 Chapter 1. Contents

# 1.1.2 Linking your account with tools

**Note:** MythX offers a range of paid plans. For information on plans and features, please see our Pricing page.

If using one of the *MythX tools & integrations*, you will need to link your account to the tool to take advantage of your account's plan.

While the specifics of each tool differ, most tools will pick up your account information when stored in your system's environment variables.

| Environment variable | Value                       |
|----------------------|-----------------------------|
| MYTHX_API_KEY        | <your api="" key=""></your> |

MythX uses an API key for authentication. This API key can be generated in your dashboard. In the Profile tab there is a section titled *MythX API Key*. Generate a new API key by entering your account password:

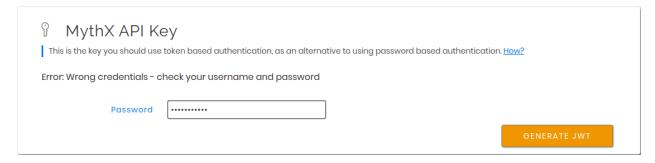

On successful authentication, a new API key is generated, which can be used for further authentication by API clients. It will only be shown once, and can be copied using the icon on the right of the truncated secret string. If the token is lost, a new one can be generated again in the same way as explained above.

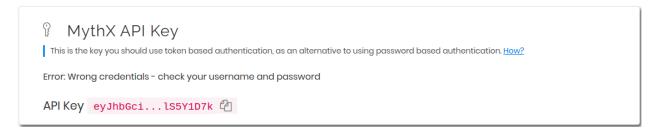

This key can be passed to MythX as an environment variable MYTHX API KEY.

• Linux / macOS:

```
export MYTHX_API_KEY='put your API key here!'
```

• Windows:

```
set MYTHX_API_KEY='put your API key here!'
```

**Note:** Although using the API key is the recommended means of authentication, there are certain tools that do not yet support the API token (for example: *Remix*). For these tools, you can authenticate via your Ethereum address or user name and password.

Please see the specific page for your tool to see more details about linking your account.

# 1.2 MythX tools & integrations

Welcome! Here you will find an overview of the most common tools that you can use to interact with the MythX API.

#### 1.2.1 Current tools

#### **Truffle integration with MythX**

**MythX for Truffle** is a Truffle plugin that adds automated smart contract security analysis to the Truffle framework. With this plugin, you can run security analysis directly from your Truffle development environment.

The MythX plugin requires Truffle 5.0 or higher. Note that your Truffle project must compile successfully for the security analysis to work.

#### Installation

You can install the plugin on a per-project basis or globally.

Warning: Windows users need to install the following dependencies:

- Git
- Windows Build Tools npm package:

```
npm install --global --production windows-build-tools
```

Both will need to be installed with Administrator privileges.

In addition, those using **Windows PowerShell** may need to set the Execution Policy to Unrestricted in order to install the Windows Build Tools package:

```
Set-ExecutionPolicy Unrestricted
```

This will also need to be run with Administrator privileges.

#### Individual project

Install the plugin on an individual Truffle project by running the following inside the root of your Truffle project:

```
{\tt npm\ install\ truffle-security}
```

The plugin will install for that Truffle project only. In addition, the plugin will **edit the project's configuration file** (truffle-config.js) to add the necessary plugin configuration. You do not need to edit this file.

**Note:** If you have existing plugins activated for the project, they will not be affected.

#### Global installation

Install the plugin globally so that it is accessible to all projects:

```
npm install -g truffle-security
```

If you install MythX for Truffle in this manner, you will in addition need to edit each project's configuration file (truffle-config.js) to add the necessary plugin:

```
module.exports = {
    // ...
    plugins: [ "truffle-security" ],
    // ...
};
```

#### **Authentication**

You need to sign up for a MythX account in order to use the MythX plugin for Truffle.

**Note:** MythX offers a range of paid plans. For information on plans and features, please see our Pricing page. Truffle will pick up your account information when stored in your system's environment variables.

MythX uses an API key for authentication. This API key can be generated in your dashboard. In the Profile tab there is a section titled *MythX API Key*. Generate a new API key by entering your account password:

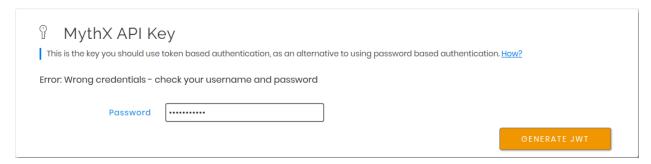

On successful authentication, a new API key is generated, which can be used for further authentication by API clients. It will only be shown once, and can be copied using the icon on the right of the truncated secret string. If the token is lost, a new one can be generated again in the same way as explained above.

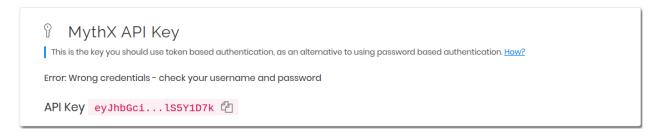

This key can be passed to MythX as an environment variable MYTHX\_API\_KEY.

• Linux / macOS:

```
export MYTHX_API_KEY='put your API key here!'
```

· Windows:

```
set MYTHX_API_KEY='put your API key here!'
```

They API key can also be passed as a command line argument using --apiKey flag:

```
--apiKey {'put your API key here'}
```

Warning: Authentication via Ethereum address or user name and password is deprecated.

#### **Usage**

# Analyzing an entire project

To run MythX for Truffle, run the following command in the root of your configured Truffle project:

```
truffle run verify
```

**Note:** The project must compile successfully in order for the plugin to run. If the project hasn't been compiled yet, MythX for Truffle will try to compile it first.

#### Analyzing whole contract files

By default, all contracts in all contract files in the project will be analyzed. To analyze only a single contract file, use the following syntax:

```
truffle run verify contract.sol
```

This will analyze all the contracts found in the file contract.sol.

Multiple contract files can be specified here as well:

```
truffle run verify contract1.sol contract2.sol
```

All contracts inside both contract1.sol and contract2.sol will be analyzed.

#### **Analyzing specific contracts**

You can also analyze a specific contract:

```
truffle run verify contract.sol:MyContract
```

This will analyze the contract named MyContract found in the file contract.sol.

Multiple contracts can be specified here too. For example:

```
truffle run verify contract1.sol:MyContract1 contract2.sol:MyContract2
```

This will analyze both MyContract1 and MyContract2, which are found in the contract1.sol and contract2.sol files respectively.

**Warning:** The following syntax has been deprecated and should not be used:

```
truffle run verify MyContract
```

## **Options**

To see the various command options available to you, run the following:

```
truffle run verify --help
```

You can pass options to the tool in two ways:

- Command line options (--option)
- Configuration file (truffle-security.json)

Command line options take precedence over any options specified in the configuration file.

# **Command line options**

#### --all

Compile all contracts. Without this, only the contracts changed since last compile will be recompiled.

```
--apiKey {api key generated from profile dashboard}
```

Authenticate with api key instead of login details.

# --ci

Blocking non zero return for CI integrations to throw an error (non-zero exit code).

```
--ci-whitelist { 101 | 103,111,115 | ... }
```

List of allowed SWCs that will not throw an error (non-zero exit code).

#### --debug

Provide additional debug output. Use --debug=2 for more verbose output. Implies --no-progress.

#### --initial-delay <N>

Minimum amount of time (in seconds) to wait before attempting a first status poll. Default is 45 seconds. Read more about improving polling response.

#### --json

Output results in unprocessed JSON format. Differs from --style=json which provides an es-lint compatible output format. See also --yaml.

#### --limit <N>

Limit the number of parallel analysis requests to no more than <N>. As results come back, remaining contracts are submitted. The default and mamximum is 4, but this can be set lower.

#### --min-severity <LEVEL>

Ignore SWCs below the designated severity level. Options are warning or error.

**Note:** Currently, the only severity levels are warning and error, so choosing warning here has no effect (ignores nothing). Future versions may add support for an info severity level, which would be ignored.

#### --mode <MODE>

Perform quick, standard, or deep analysis. Refer to the plans page to see details about the different scan types. Note that not every scan type is available with every plan.

```
--mythx-logs --no-mythx-logs
```

Enable/disable MythX logs.

#### --no-color

Disable output coloring.

#### --no-progress

Disable progress bars during analysis.

```
--style <STYLE>
```

Output the report in the given es-lint style. Options include stylish, json, table, tap, unix, and markdown.

#### --swc-blacklist <LIST>

Ignore a specific SWC or list of SWCs. Use the number only (107 instead of SWC-107). If using a list, use commas and no spaces to separate the SWCs (103, 111, 115).

```
--timeout <N>
```

Limit MythX analyses time to <N> seconds. The default is 300 seconds.

```
--uuid <UUID>
```

(Experimental) Display results from a prior analysis with the given UUID. Result is in YAML.

#### --version

Show package and MythX version information.

#### --yaml

Output results in unprocessed YAML format. Differs from --style=yaml which provides an es-lint compatible output format. See also --json.

#### **Configuration file**

In addition to command line options, you can specify a configuration file named truffle-security.json. Placed in the root of the project, this file can contain a list of options and values. Every option available on the command line is available here.

An example format of this file is as follows:

```
"style": "table",
  "mode": "quick",
  "min-severity": "warning",
  "swc-blacklist": [103,111]
}
```

For arguments that don't take a value (such as no-progress) use the format:

```
{
    "no-format": true
}
```

For arguments that take a list (such as swc-blacklist), brackets for the values are optional.

**Note:** Command line options take precedence over any options specified in the configuration file.

#### See also:

• MythX for Truffle (npm)

• MythX for Truffle (GitHub)

#### **Remix integration with MythX**

MythX is available as a plugin for Remix, a popular web-based IDE for smart contract development and deployment, created and hosted by the Ethereum Foundation.

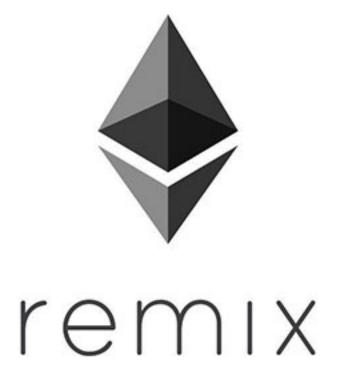

#### Setup

**Note:** These instructions will show the Remix interface that is current as of early 2020. We recommend everyone use this interface.

Because Remix is a web-based interface, no local installation is required. However, MythX will need to be specifically activated from within the Remix Plugin Manager before use.

To activate MythX in Remix:

- Click the *Plugins* icon (which resembles a plug).
   Alternately, click the *See all Plugins* button under *Featured Plugins*.
- 2. The full list of plugins for Remix will be displayed. Scroll down to the entry titled *MythX Security Verification* and click *Activate*.

If done correctly, the plugin will be listed under Active Modules and the MythX icon will be shown in the sidebar.

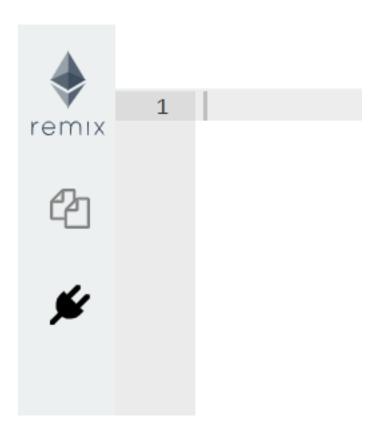

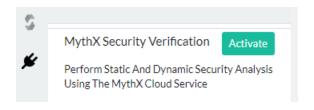

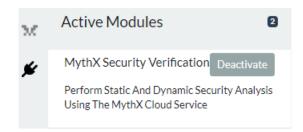

#### **Authentication**

1. Click the MythX logo and then MythX settings within the plugin to enter your MythX credentials.

MythX uses an API key for authentication. This API key can be generated in your dashboard. In the Profile tab there is a section titled *MythX API Key*. Generate a new API key by entering your account password:

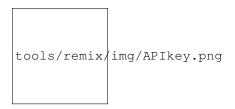

On successful authentication, a new API key is generated, which can be used for further authentication by API clients. It will only be shown once, and can be copied using the icon on the right of the truncated secret string. If the token is lost, a new one can be generated again in the same way as explained above.

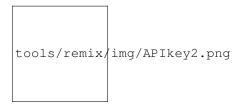

#### **Usage**

You can perform a security analysis on any contract in any open file on Remix.

To perform an analysis:

- 1. Click the MythX logo on the sidebar to open the MythX control panel (if it isn't already open).
- 2. Below the credentials section, there will be a box containing a list of all applicable contracts. Select the contract you wish to analyze and click the *Analyze* button. You can also select the scan mode as shown below:

**Note:** Different plans have access to different modes. Please refer to the MythX Pricing page to see which plan you need for each mode.

**Note:** The contract may need to be compiled first, depending on the current Remix settings. Make sure the *Solidity Compiler* plugin for Remix is activated in your project. You will have to click the Solidity icon and then click the *Compile* button for your contract.

3. Depending on the scan mode selected, the analysis may take a few minutes. When completed, a list of vulnerabilities will be displayed, along with a link to the SWC Registry for each vulnerability found.

#### See also:

• Remix MythX plugin README (GitHub)

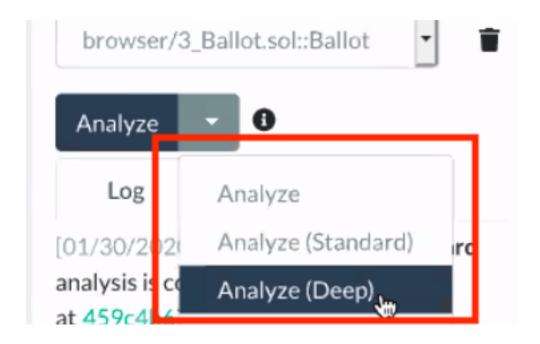

browser/MyContract.sol

[1:0] A floating pragma is set. [SWC-103]

[0:0] MythX API Trial Mode.

★ 2 problems (0 errors, 2 warnings)

#### **VS Code**

MythXvsc is an extension for running MythX smart contract analysis from Visual Studio Code.

The extension provides:

- Smart contract compilation (via the Solidity VS Code extension)
- Authentication to the MythX platform
- AST extraction from compiled source
- · Submission of analysis
- Displaying analysis result in VS Code in a linting fashion

You need to sign up for a MythX account in order to use the MythX extension for VS Code.

For information on plans and features, please see our plans page.

## **Dependencies**

The MythXvsc extension depends on the Solidity extension by Juan Blanco. Make sure to download this from Visual Studio Code Marketplace before installing MythXvsc.

#### Installation

Install from the Visual Studio marketplace.

#### **Authentication**

MythX uses an API key for authentication. This API key can be generated in your dashboard. In the Profile tab there is a section titled *MythX API Key*. Generate a new API key by entering your account password:

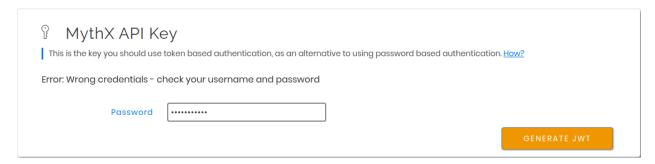

On successful authentication, a new API key is generated, which can be used for further authentication by API clients. It will only be shown once, and can be copied using the icon on the right of the truncated secret string. If the token is lost, a new one can be generated again in the same way as explained above.

After installing the extension, copy the token and paste it in the VS Code user settings as shown below.

Warning: Authentication via Ethereum address or user name and password is deprecated.

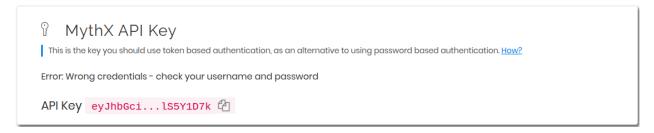

```
User Workspace

V Extensions (4) 
mythxvsc (4) 

Mythxvsc: Access Token 
MythX access token for login.

User Workspace
```

#### **Usage**

Open a Solidity file from inside a folder or workspace, and click the *MythX: Analyze smart contract* button that you will see in the top right of your IDE window. Otherwise, right click with your mouse on the contract name and you will see the command there.

```
MetaCoin.sol X

1    pragma solidity >=0.4.25 <0.6.0;
2
3    import "./ConvertLib.sol";
4
5    // This is just a simple example of a coin-like contract.
6    // It is not standards compatible and cannot be expected to talk to other
7    // coin/token contracts. If you want to create a standards-compliant
8    // token, see: https://github.com/ConsenSys/Tokens. Cheers!
9
10    contract MetaCoin {
11         mapping (address => uint) balances;
12
```

MythX allows users to choose from three different scan modes. This extension supports all three.

**Note:** Different plans have access to different modes. Please refer to the MythX Pricing page to see which plan you need for each mode.

Once the solidity compilation is done, you will be asked to pick a contract from a dropdown list of contracts that exist in the compiled AST. Please make sure to pick the main contract to avoid inconsistent results.

Once the analysis is over, you will see your smart contract issues highlighted in your code. The exact time it takes to perform an analysis will depend on the mode selected and the plan associated with your account.

#### MythX CLI Guide: Installation & Usage

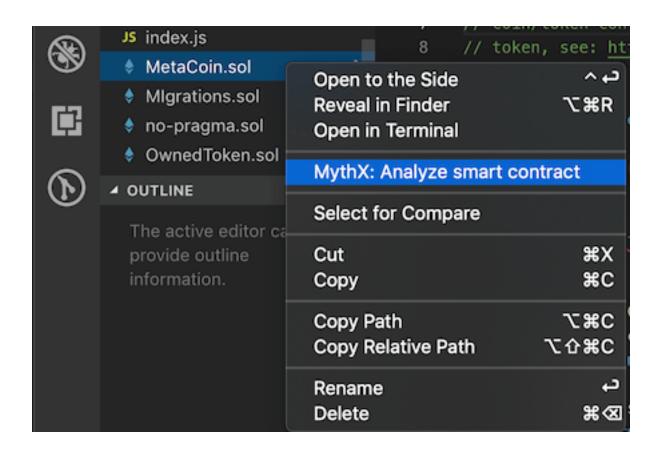

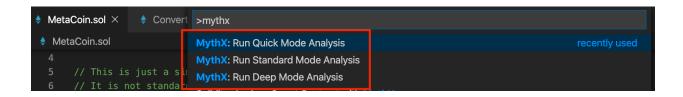

20 Chapter 1. Contents

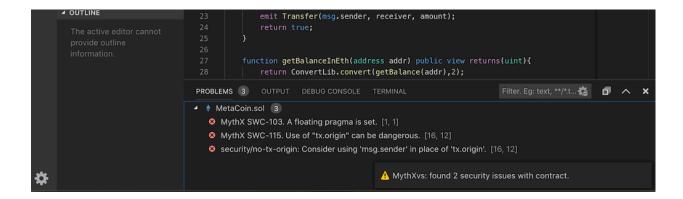

Note: See the MythX CLI documentation for full details on usage.

The MythX CLI Python package aims to provide a simple to use command line interface for the MythX API. It's main purpose is to demonstrate how advanced features can be implemented using the PythX Python language bindings for MythX to simplify API interaction.

#### Usage

```
$ mythx
Usage: mythx [OPTIONS] COMMAND [ARGS]...
 Your CLI for interacting with https://mythx.io/
Options:
 --debug / --no-debug
                                 Provide additional debug output
 --access-token TEXT
                                 Your access token generated from the MythX
                                 dashboard
 --eth-address TEXT
                                 Your MythX account's Ethereum address
 --password TEXT
                                 Your MythX account's password as set in the
                                 dashboard
 --format [simple|json|json-pretty]
                                 The format to display the results in
 --help
                                 Show this message and exit.
Commands:
 analyze Analyze the given directory or arguments with MythX.
        Get a list of submitted analyses.
 list.
 report Fetch the report for a single or multiple job UUIDs.
 status Get the status of an already submitted analysis.
 version Display API version information.
```

#### Installation

The MythX CLI runs on Python 3.6+, including 3.8-dev and pypy.

To get started, run:

```
$ pip install mythx-cli
```

#### Advanced usage

For in-depth details on how to use the MythX CLI, alternative ways to install it, as well as helpful documentation about authentication, analyzing complex projects and more, head over to the MythX CLI documentation.

The MythX CLI project is MIT-licensed and contributions are always welcome! For more information on how to get involved, check out our Contribution guidelines.

#### **Useful links**

| GitHub repository    | https://github.com/dmuhs/mythx-cli/         |  |
|----------------------|---------------------------------------------|--|
| Documentation        | https://mythx-cli.readthedocs.io/           |  |
| Python Package Index | https://pypi.org/project/mythx-cli/         |  |
| Current CI builds    | https://travis-ci.org/dmuhs/mythx-cli/      |  |
| Test coverage        | https://coveralls.io/github/dmuhs/mythx-cli |  |

#### GuardRails Guide: Installation & Usage

GuardRails is a service that provides continuous security feedback for your GitHub repositories.

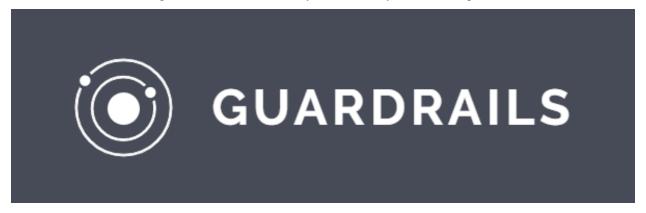

#### What is GuardRails?

GuardRails makes open-source security tools easily available in your GitHub pull requests. It has been tuned to keep the noise low and only report high-impact and relevant security issues.

Installing and configuring security tools, even for one repository, typically takes a lot of time and effort. GuardRails makes that process painless and rewarding for developers.

GuardRails can be installed across all your repositories in minutes. Once installed, GuardRails identifies security problems in your codebase and helps you fix them.

In addition, GuardRails leverages the power of MythX in order to scan for security vulnerabilities in your smart contracts.

#### Setup

To view to latest setup instructions for GuardRails, please see their Getting Started page.

**Note:** The free version of GuardRails only works with public repositories.

MythX comes built-in to GuardRails integration; no special installation is required.

#### Configuration

By default GuardRails will decide how to analyze based on the code tag on the repository. Solidity isn't always caught correctly, but you can set the *bundle* setting default to *solidity* in the Dashboard.

**Note:** View all GuardRails configuration options.

#### Scanning

Once GuardRails is properly configured, whenever a pull request is created on a branch, GuardRails will start a scan in the comments. This scan may take some time, especially if you have multiple languages or multiple smart contracts.

When completed, you will see the results of the scan in the pull request:

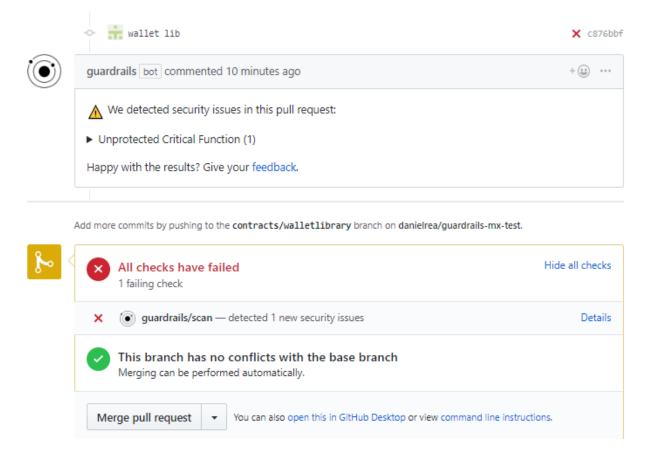

You can see more detailed information about the issue and where it came from by clicking *Details* to see the scan report in the GuardRails dashboard:

See also:

Scan Report

Unprotected Critical Function(1)

File: /contracts/walletlibrary.sol, Line:226

More info on how to fixUnprotected Critical Functionin Solidity.

- · GuardRails dashboard
- · GuardRails configuration

#### **Brownie Guide: Installation & Usage**

Brownie is a Python framework for Ethereum smart contract testing, interaction and deployment.

- **Testing**: Unit test your project with pytest, and evaluate test coverage through stack trace analysis. We make *no promises*.
- **Debugging**: Get detailed information when a transaction reverts, to help you locate and solve the issue quickly.
- **Interaction**: Write scripts or use the console to interact with your contracts on the main-net, or for quick testing in a local environment.
- **Deployment**: Automate the deployment of many contracts onto the blockchain, and any transactions needed to initialize or integrate the contracts.

#### **Scanning for Security Vulnerabilities**

To prevent vulnerabilities from being introduced to the code base, Brownie includes a plugin that integrates automated security scans using the MythX analysis API. Simply run brownie analyze on your compiled project directory. This will send the compiled build artifacts to MythX for analysis. By default no login is required and the analysis is going to be executed as a trial user. To access more vulnerability information, register for free on the MythX website and pass your login data via environment variables or command line arguments.

Once the analysis is done, the vulnerabilities are stored in the reports/ directory. With brownie analyze --gui the GUI can be started automatically once the analysis has finished.

```
| MetaCoin | Mythx | Security | MetaCoin | Mythx | Security | MetaCoin | Decorate | Mythx | Security | MetaCoin | Decorate | Mythx | Decorate | Mythx | Decorate | Decorate | Decorate | Decorate | Decorate | Decorate | Decorate | Decorate | Decorate | Decorate | Decorate | Decorate | Decorate | Decorate | Decorate | Decorate | Decorate | Decorate | Decorate | Decorate | Decorate | Decorate | Decorate | Decorate | Decorate | Decorate | Decorate | Decorate | Decorate | Decorate | Decorate | Decorate | Decorate | Decorate | Decorate | Decorate | Decorate | Decorate | Decorate | Decorate | Decorate | Decorate | Decorate | Decorate | Decorate | Decorate | Decorate | Decorate | Decorate | Decorate | Decorate | Decorate | Decorate | Decorate | Decorate | Decorate | Decorate | Decorate | Decorate | Decorate | Decorate | Decorate | Decorate | Decorate | Decorate | Decorate | Decorate | Decorate | Decorate | Decorate | Decorate | Decorate | Decorate | Decorate | Decorate | Decorate | Decorate | Decorate | Decorate | Decorate | Decorate | Decorate | Decorate | Decorate | Decorate | Decorate | Decorate | Decorate | Decorate | Decorate | Decorate | Decorate | Decorate | Decorate | Decorate | Decorate | Decorate | Decorate | Decorate | Decorate | Decorate | Decorate | Decorate | Decorate | Decorate | Decorate | Decorate | Decorate | Decorate | Decorate | Decorate | Decorate | Decorate | Decorate | Decorate | Decorate | Decorate | Decorate | Decorate | Decorate | Decorate | Decorate | Decorate | Decorate | Decorate | Decorate | Decorate | Decorate | Decorate | Decorate | Decorate | Decorate | Decorate | Decorate | Decorate | Decorate | Decorate | Decorate | Decorate | Decorate | Decorate | Decorate | Decorate | Decorate | Decorate | Decorate | Decorate | Decorate | Decorate | Decorate | Decorate | Decorate | Decorate | Decorate | Decorate | Decorate | Decorate | Decorate | Decorate | Decorate | Decorate | Decorate | Decorate | Decorate | Decorate | Decorate | Decorate | Decorate | Decorate | Decorate | Decorate | Decorate | De
```

**Note:** Head to the Brownie documentation to get more information on how to use it in your smart contract development workflow!

#### 1.2.2 New tools wanted

Are you working on an integration with an IDE, a web interface, or something else that's super useful? If you are building on MythX, we want to know about it!

Please join our MythX Community and reach out to the team for more information.

# 1.3 Building smart contract security tools using MythX

This section of the guide is aimed at developers who want build security tools using the MythX API.

#### 1.3.1 Contents

#### 1.3.2 What Tools to Build?

Using MythX API, you can build security tools that find bugs in smart contracts for Ethereum or compatible blockchains such as Tron and Quorum. Currently, we support Solidity code and EVM bytecode, but we are working on support for additional bytecode formats (e.g. eWASM) and languages.

Some examples for potential MythX tools are:

- Plugins for dapp development environments, such as Truffle, Remix and Embark;
- Plugins for code editors (Sublime Text, Atom, vim,...);
- Apps and CI hooks for code repositories (GitHub, Gitlab);
- Command-line tools for security auditors;
- Integrations into dapp browsers and wallets;
- · Standalone web interfaces.

Feel free however to experiment with the API in any way you want!

# 1.3.3 API Specification

Besides whatever you might find in this guide, the MythX OpenAPI Spec is the ultimate authority. Beyond that be dragons.

# 1.3.4 Language Bindings

In most cases you'll want to use an existing client library that abstracts the low-level details of interacting with MythX.

# MythXJS Guide: Installation & Usage

MythXJS is a JavaScript library for interacting with the MythX API.

#### Installation

MythXJS can be installed via npm:

```
npm install mythxjs
```

## **Examples**

#### Creating a new instance of the library using ES6 modules

#### Performing a login request

```
// Logs in and returns an object containing access and refresh token
const tokens = await mythx.login()
```

# Submitting an analysis using bytecode only

```
const bytecode = '0xfe'
await mythx.submitBytecode(bytecode)
```

#### Getting a list of detected issues

```
await mythx.getDetectedIssues('1111-2222-3333-4444')
```

#### Logging in with MetaMask

In order to keep MythXJS as lean as possible it does not handle MetaMask integration directly. Instead it provides two methods:

- getChallenge()
- loginWithSignature()

With these methods, you can handle the MetaMask integration as you prefer. You can also work with your preferred version of web3.

Here is an example using React and web3@1.0.0-beta.37:

```
const handleSignMessage = (account, data) => {
    try {
      return new Promise((resolve) => {
        const {value} = data.message
```

(continues on next page)

(continued from previous page)

```
if (!account) {
              console.error('no-account')
              const params = [account, JSON.stringify(data)]
              web3.currentProvider.send(
                        { method: 'eth_signTypedData_v3', params, from: account },
                        (err, result) => {
                          if (err || result.error) {
                            console.error('Error with handling signature.', err)
                          resolve(value + '.' + result.result)
                        }
                    )
            }).catch((error) => {
              console.error(error)
            })
    } catch(err) {
        console.error(err)
}
const loginWithMM = async () => {
   const accounts = await web3.eth.getAccounts();
   const account = accounts[0]
   const data = await mythx.getChallenge(account.toLowerCase())
   handleSignMessage(account, data).then(
        async (message) => {
            // Returns set of tokens
            const result = await mythx.loginWithSignature(message)
            console.log(result, 'ress')
    ).catch(err => console.error(err))
```

#### See also:

- MythXJS documentation (GitHub)
- Source (GitHub)
- OpenAPI spec (MythX)

#### PythX Guide: Installation & Usage

PythX is a Python library for the MythX API.

Its goal is to facilitate development of use cases that go beyond bare API interaction by making it easy for developers to hook into high-level interfaces. When writing a complex tool around MythX you shouldn't have to worry about refreshing your JWT tokens regularly or basic consistency checking of your requests. PythX takes these tedious tasks away from you - unless you explicitly tell it not to.

#### Installation

PythX runs on Python 3.5+.

To get started, simply run

```
$ pip3 install pythx
```

Alternatively, clone the repository and run

```
$ pip3 install .
```

Or directly through Python's setuptools:

```
$ python3 setup.py install
```

#### **Example**

PythX aims to provide an easy-to-use interface to the official MythX API. Its goal is to turbocharge tool development and make it easy to deal with even complex use cases.

#### The PythX CLI has now become the MythX CLI!

Originally, the PythX CLI was a proof of concept to display to interested developers what can be done using the library. The interest in the CLI grew so large that a lot of developers contacted me and asked for support and new features.

This is the PSA that I will no longer maintain the PythX CLI. But wait! There's more!

Because a PoC is not exactly what you would call future-proof and maintainable software, I have decided to do a complete revamp. It is called *mythx-cli* and incorporates all feature requests I have gotten so far. Check it out *here* and let me know what you think!

```
Enjoy!:)
```

Check out the repository, read through our documentation, and hit us up on Discord if you have any issues, feedback, or just want to say hello. :)

## **Armlet Guide: Installation & Usage**

Armlet is a thin wrapper around the MythX API written in JavaScript which simplifies interaction with MythX. For example, the library wraps API analysis requests into a promise.

**Warning:** Please note that as of August 2019 the Armlet library has been **deprecated** in favour of the newer and more advanced mythxjs library whose documentation can be found *here*.

#### Installation

Just as with any nodejs package, install with:

```
$ npm install armlet
```

#### **Example**

Here is a small example of how you might use this client. For demonstration purposes, we'll set the credentials created on the MythX, you can use either the Ethereum address or email used during registration and the password you created:

Then to get the MythX analysis results with the promise returned by the exposed function:

```
const armlet = require('armlet')
const client = new armlet.Client(
  {
      ethAddress: process.env.MYTHX_ETH_ADDRESS,
      password: process.env.MYTHX_PASSWORD,
  })
const data = {
  contractName: 'TestMe',
  abi: [
      constant: false,
      inputs: [
        {
          name: 'first_input',
          type: 'uint256',
        },
      ],
      name: 'lol',
      outputs: [
        {
          name: '',
          type: 'uint256',
        },
      ],
      payable: false,
      stateMutability: 'nonpayable',
      type: 'function',
    },
```

(continues on next page)

(continued from previous page)

```
],
 bytecode: '0xf6...',
 deployedBytecode: '0xf6...',
 sourceMap: '25:78:1:-;;;;8:9:-1;5:2;;;30:1;27;20:12;5:2;25:78:1;;;;;;,',
 deployedSourceMap: '25:78:1:-;;;;8:9:-1;5:2;;;30:1;27;20:12;5:2;25:78:1;;;;;;',
 sourceList: [
    'basecontract.sol',
    'maincontract.sol',
 ],
 sources: {
   'basecontract.sol': {
     source: '[... source code ...]',
    'maincontract.sol': {
     source: '[... source code ...]',
   },
 },
 analysisMode: 'full',
client.analyze({data})
  .then(issues => {
   console.log(issues)
 }).catch(err => {
    console.log(err)
 })
```

You can also specify the timeout in milliseconds to wait for the analysis to be done (the default is 10 seconds). For instance, to wait up to 5 seconds:

```
client.analyze({data}, 5000)
  .then(issues => {
    console.log(issues)
}).catch(err => {
    console.log(err)
})
```

#### See also:

- npm package
- The GitHub project
- MythX API spec
- MythX JS SDK

# 1.3.5 API Walkthrough

The MythX API curl scripts demonstrate interaction with MythX API at the most basic level. The scripts will show you the HTTP requests that get sent as well with the JSON output returned as the result of each request.

The process for analyzing a smart contract works as follows:

- Authenticate with Ethereum address and password to retrieve an access token;
- Submit a contract for analysis, creating a job run with a UUID;
- See the status of job using the UUID of a previously submitted analysis;

• Get the results of a previously finished analysis using the UUID.

Let's run through a basic example. Make sure that curl is installed and clone the GitHub repository to get started:

```
$ git clone https://github.com/rocky/mythx-api-curl
$ cd mythx-api-curl
```

To verify that you can connect to the API, run the api-version script:

```
$ ./api-version.sh
Running: curl -v GET https://api.mythx.io/v1/version
curl completed sucessfully. See /tmp/curljs.err53890 for verbose logs.
Processed output from /tmp/curljs.out53890 follows...
{
    "api": "v1.3.3",
    "maru": "0.3.4",
    "mythril": "0.20.0",
    "harvey": "0.0.7"
}
```

#### **Authentication**

MythX uses JSON Web Token (JWT) authentication. In this authentication scheme, the user submits their username and password to the login endpoint. Upon successful login the server returns the following:

- · A timed access token. This token is needs to be sent by the client with every request to access the API.
- A refresh token that can be used to request a new access token once the current one times out.

To execute the login process on the shell, set the MYTHX\_PASSWORD to and MYTHX\_ETH\_ADDRESS environment variables to your Ethereum address and API password:

Then run the login script as follows:

```
$ . ./login.sh
Successfully logged into MythX
```

If authentication succeeds, the login script will set the MYTHX\_ACCESS\_TOKEN and MYTHX\_REFRESH\_TOKEN environment variables.

```
$ echo $MYTHX_ACCESS_TOKEN
eyJhb(...)m38eVH7P2TRjM
$ echo $MYTHX_REFRESH_TOKEN
eyJhd(...)Ni00ODg5LTRjM
```

With these variables set you can submit security analysis jobs.

#### **Submitting an Analysis Job**

To launch a security analysis job the client needs to submit the Solidity source code and EVM bytecode via a POST request to the analyses endpoint. The input format is similar to the JSON output generated by solc and Truffle. Here is an example:

```
"clientToolName": "mythx-api-curl",
  "data":
     "contractName" : "Token"
     "deployedBytecode": "6080605482019055600192(...)",
     "deployedSourceMap" : "25:503:0:-;;;;6202:0;(...)",
     "bytecode": "608060405234801561001(...)",
     "sourceMap" : "25:503:0:-;;;8:9:-1(...)",
     "analysisMode" : "quick",
     "sourceList" : [
        "token.sol"
     ],
     "sources" : {
        "Token.sol" : {
           "source" : "pragma solidity ^0.5.0; \n\ncontract Token {\n\n _
→mapping(address => uint) balances; \n uint public totalSupply; \n\n
→constructor(uint _initialSupply) public {\n
                                             balances[msq.sender] = totalSupply =
→_initialSupply;\n }\n\n function transfer(address _to, uint _value) public_
→returns (bool) {\n require(balances[msg.sender] - _value >= 0);\n
→balances[msq.sender] -= _value;\n balances[_to] += _value;\n return true;\n }
→\n\n function balanceOf(address _owner) public view returns (uint balance) {\n
→return balances[_owner];\n }\n}\n"
     },
     "mainSource: "Token.sol"
```

The input JSON contains the following fields:

- clientToolName: A name that uniquely identifies your MythX tool.
- data: A dictionary containing the data of the contract to be analyzed
- contractName: The name of the main contract class to be analyzed.
- deployedBytecode: The runtime bytecode of the contract.
- deployedSourceMap: The source mapping generated by solc for the runtime bytecode.
- bytecode: The creation bytecode of the contract.
- sourceMap: The source mapping generated buy solc for the creation bytecode.
- analysisMode: The type of analysis ("quick" of "full").
- sourceList: A list of source files referred to by the source maps.
- sources: A dictionary containing the original source code of each code file.
- mainSource: The filename of the Solidity file containing the main contract class.

# Note that both source code and bytecode must be submitted to receive complete results.

The *analysisMode* field is used to select the type of analysis. Currently two modes are supported:

- quick: Perform static analysis and shallow symbolic analysis and input fuzzing. Returns a result within 90 seconds.
- full: Perform static analysis and deep symbolic analysis and input fuzzing. May run for up to 2 hours.

#### About sourceList and sources

The *sourceList* must contain all files that were used for compiling the contract - i.e. the main Solidity file as well as imports (and imports of imports, etc.). Each filename listed in *sourceList* must have a matching entry in the *sources* dict. Note that the order of the files in the *sourceList* field is crucial for receiving correct issue locations and should match the order that the compiler used to build the source maps.

Assembling the *sourceList* correctly is currenly difficult for complex projects - we're working on an easier way that allows ASTs to be submitted instead. In the meantime, you can check out the code of Sabre which implements support for imports.

If successful, the API returns a UUID that can then be used to retrieve the status and results of the analysis.

```
$ ./analyses.sh sample-json/Token.json
Issuing HTTP POST http://api.mythx.io/v1/analyses
  (with MYTHX_API_KEY and EVM bytecode)
curl completed successfully. Output follows...
HTTP/1.1 200 OK
{
   "result": "Queued",
   "uuid": "bf9fe267-d322-4641-aae2-a89e62f40770"
}
```

#### Polling the API to Obtain Job Status

You can determined the status of your analysis by sending a GET request to /analyses/<UUID>:

```
$ ./analyses-status.sh bf9fe267-d322-4641-aae2-a89e62f40770
Issuing HTTP GET https://api.mythx.io/v1/analyses/bf9fe267-d322-4641-aae2-a89e62f40770
(with MYTHX_API_KEY)
curl completed successfully. Output follows...
HTTP/1.1 200 OK
{
    "result": "Finished",
    "uuid": "bf9fe267-d322-4641-aae2-a89e62f40770"
}
```

- Queued: Your job is in the queue but has not been started yet. Note that you can queue up to 10 jobs at a time.
- In Progress: Your job is currently running. In quick mode, the job will remain in running state for approximately one minute. In full mode, the analysis may take up to two hours depending on the complexity of the code.
- Finished: The job has been completed successfully and the results can be retrieved.

#### **Estimating Analysis Duration**

How long an analysis takes to complete depends on the analysis mode ("quick" or "full") and overall API load.

#### Analysis mode

- In "quick" mode, the analysis finishes takes between 30 seconds 5 minute to complete after entering the "in progress" state.
- In "full" mode, the analysis may take up to 2-5 hours. Note that "full" mode is still highly experimental.

#### Overall API load

We aim to process all incoming requests immediately. However, in times of high load, our jobs might remain in the queue for some time before a worker becomes available.

#### **Polling Recommendations**

In order to help users keep below their rate limits (and not overload the API too much), we recommend implementing the following polling algorithm:

- Set an initial delay before sending the first poll after submitting an analysis. Even in quick mode, results rarely are ready in less than 45 seconds. In full mode, results will usually only be ready after 2 hours or more.
- After the initial delay has passed, poll in reasonable regular intervals (e.g. every 8 seconds in "quick" mode and once per minute in "full" mode). Alternatively, start with a low timeout that increases geometrically over time.
- Also set an overall timeout. If a job has been in "in progress" state for more than 12 hours, it is reasonable to assume that there's a problem on the API side and return an error message to the user. Include the job UUID in the error message. API bugs can be submitted via one of our support channels

#### **Obtaining Analysis Results**

Once the job is in "finished:" state the result can be obtained using as follows:

```
$ ./analyses-results.sh 8a15c859-3245-4d73-bdef-77bf53c5b9b2
Issuing HTTP GET https://api.mythx.io/v1/analyses/8a15c859-3245-4d73-bdef-
→77bf53c5b9b2/issues
  (with MYTHX_ACCESS_TOKEN)
curl completed sucessfully. See /tmp/curljs.err54326 for verbose logs.
Processed output from /tmp/curljs.out54326 follows...
    "issues": [
      {
        "swcID": "SWC-101",
        "swcTitle": "Integer Overflow and Underflow",
        "description": {
          "head": "The binary subtraction can underflow.",
          "tail": "The operands of the subtraction operation are not sufficiently...
→constrained. The subtraction could therefore result in an integer underflow...
→Prevent the underflow by checking inputs or ensure sure that the underflow is,
→caught by an assertion."
        "severity": "High",
        "locations": [
            "sourceMap": "296:29:0"
          }
        ],
        "extra": {}
      },
    (...)
    ],
    "sourceType": "solidity-file",
    "sourceFormat": "text",
    "sourceList": [
      "token.sol"
    "meta": {
      "coveredInstructions": 213,
      "coveredPaths": 10,
```

(continues on next page)

(continued from previous page)

```
"error": "",
    "selected_compiler": "0.5.0",
    "warning": []
    }
}
```

The output contains a list of issues with title, short description and long description and source mappings, as well as additional information:

- The swcID field contains a reference to the Smart Contract Weakness Classification Registry.
- The *description* field describes the found issue in two entries.
  - head is the summary of the found issue.
  - tail contains the details on what causes the issue well as any possible remediation.
- The *locations* list contain one or more solc-style *sourceMap* entries that contain bytecode offsets into the provided source code files. This source mapping format is described in the solc documentation. The notation *s:l:f* where *s* is the byte-offset to the start of the range in the source file, *l* is the length of the source range in bytes and *f* is the index of the source code file in the *sourceList*.
- The meta field contains meta information about the analysis run.

We recommend that users submit both bytecode and source code to obtain a full analysis. If only the creation bytecode is given, and not the source code, MythX will return a result like the following:

In this instance, sourceList: [0x98...] refers to the Keccak256 hash of the runtime bytecode within which the issue(s) were found.

#### 1.3.6 API Details

#### **Token Expiration Times**

Validity times for the JSON Web Tokens are set as follows:

- Access tokens are valid for 10 minutes;
- Refresh tokens are valid for 4 weeks.

#### **Rate Limits**

API rate limits need to be considered when designing MythX tools as sending excessive requests may cause API errors. Currently the following rate limits apply:

- The client can submit up to 2 requests per second.
- The API can queue up to **10 analysis jobs** per client. However, a maximum of **four workers** will be allocated to a single client. It is therefore recommended to limit the number of parallel analysis jobs to four.
- The client can perform up to 10,000 API requests within 24 hours.

# 1.3.7 Compiler Settings

It is recommended to activate optimization when compiling source code for analysis. This reduces the complexity of the bytecode, allowing for better performance in the fuzzing and symbolic analysis steps and increasing code coverage.

For example, when using *solcjs*, add the following to the compiler settings:

```
settings: {
    (...)
    optimizer: {
      enabled: true,
      runs: 200
    }
}
```

# 1.3.8 Example Code

Sabre is a minimal MythX CLI written in JavaScript. It shows how to compile a Solidity file using solc-js and submit the compiler output to MythX using the armlet JavaScript library.

#### See also:

• Sabre - Minimum Viable MythX Client

# 1.4 MythX support

There are multiple ways to get in touch with us, whether you want to get help using MythX, develop an integration, or give feedback.

- You can connect with the MythX team by joining the MythX Community.
- To get support for third-party tools it is usually best to communicate directly with the tool developers. For example:
  - If you run into an issue with the *MythX plugin for Truffle*, create an issue in its GitHub repository.
  - For issues with the MythX Remix plugin, you can create an issue in the Remix plugin GitHub repository as well.
- For direct support, please go to mythx.io and click the *Contact* link.

We always want to hear from you, so thank you for getting in touch.